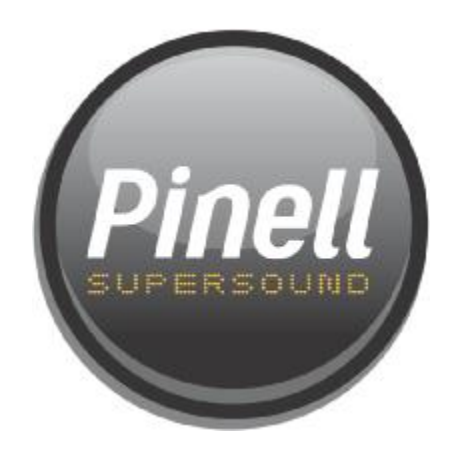

# **Pinell Supersound**

**WIFI, L AN, DAB, F M RADIO med AUX IN** 

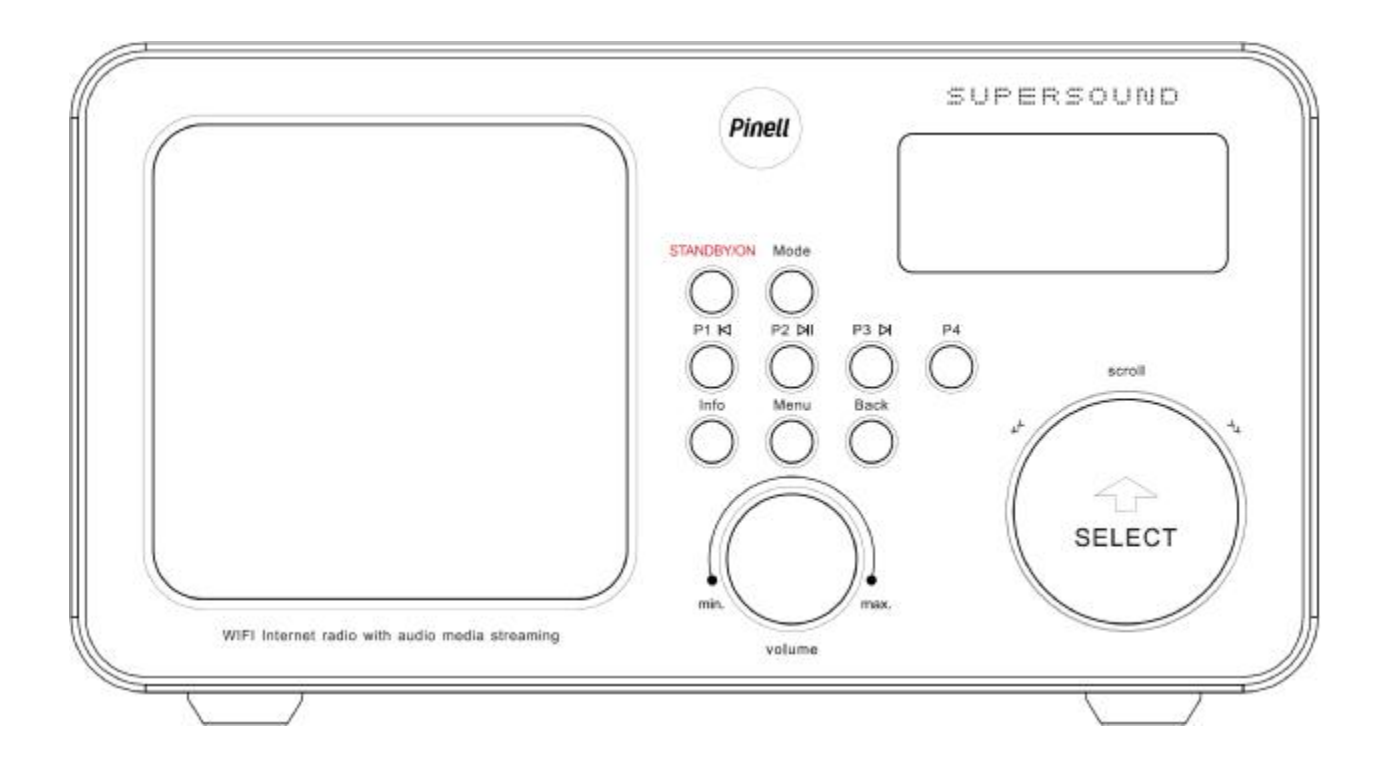

**Brukerhåndbok**

# **Sikkerhetsadvarsler**

#### *Vennligst les før installasjon*

Hvis denne internettradioen har blitt flyttet fra et kaldt til et varmt sted, IKKE PLUGG den inn på 2-3 timer (f. eks. fra en kald garasje til et varmt rom). Det er mulig at fuktighet har kondensert inne i internettradioen, dette kan medføre skade på radioen. For å unngå skade, vennligst pakk ut internettradioen og la den stå i romtemperatur i 2-3 timer før bruk. Dette vil hjelpe eventuell fuktighet til å fordampe, og hindre unødvendig skade på internettradioen.

Forsikre deg om at nettstøpselet er lett tilgjengelig.

**Deksler –** Ikke fjern festede deksler, da de beskytter mot farlig spenning.

**Vær** – Det er tilrådelig å trekke kontakten ut ved lyn og torden.

**Ventilasjon** – Ventilasjonshullene på internettradioens deksel forhindrer overoppheting. Ikke blokker eller dekk til disse hullene, spesielt ikke med klær eller papir. Sørg for minst 5 cm avstand mellom apparatet og andre gjenstander, for tilstrekkelig ventilasjon.

**Skade** – Bruk aldri internettradioen hvis den er skadet på noen måte. Plasser alltid internettradioen på en jevn overflate og unngå steder som er utsatt for sterk vibrasjon.

**Temperatur** – Unngå ekstreme temperaturer, både varme og kulde. Plasser internettradioen et godt stykke fra varmekilder som radiatorer eller gass/elektriske kaminer.

Bruk **IKKE** dette apparatet i tropiske klima.

**Fuktighet** – Ikke la internettradioen bli utsatt for regn, fuktighet eller støv. Hvis du søler noen form for væske i internettradioen kan det forårsake alvorlig skade, skru av nettbryteren øyeblikkelig og kontakt din forretning.

**FARE** – Ikke åpne eventuelle deksler, og ikke reparer selv. Kvalifisert personell skal utføre reparasjonsarbeide.

This equipment is in compliance with the essential requirements and other relevant provisions of Directive 1999/5/EC

## **Innhold**

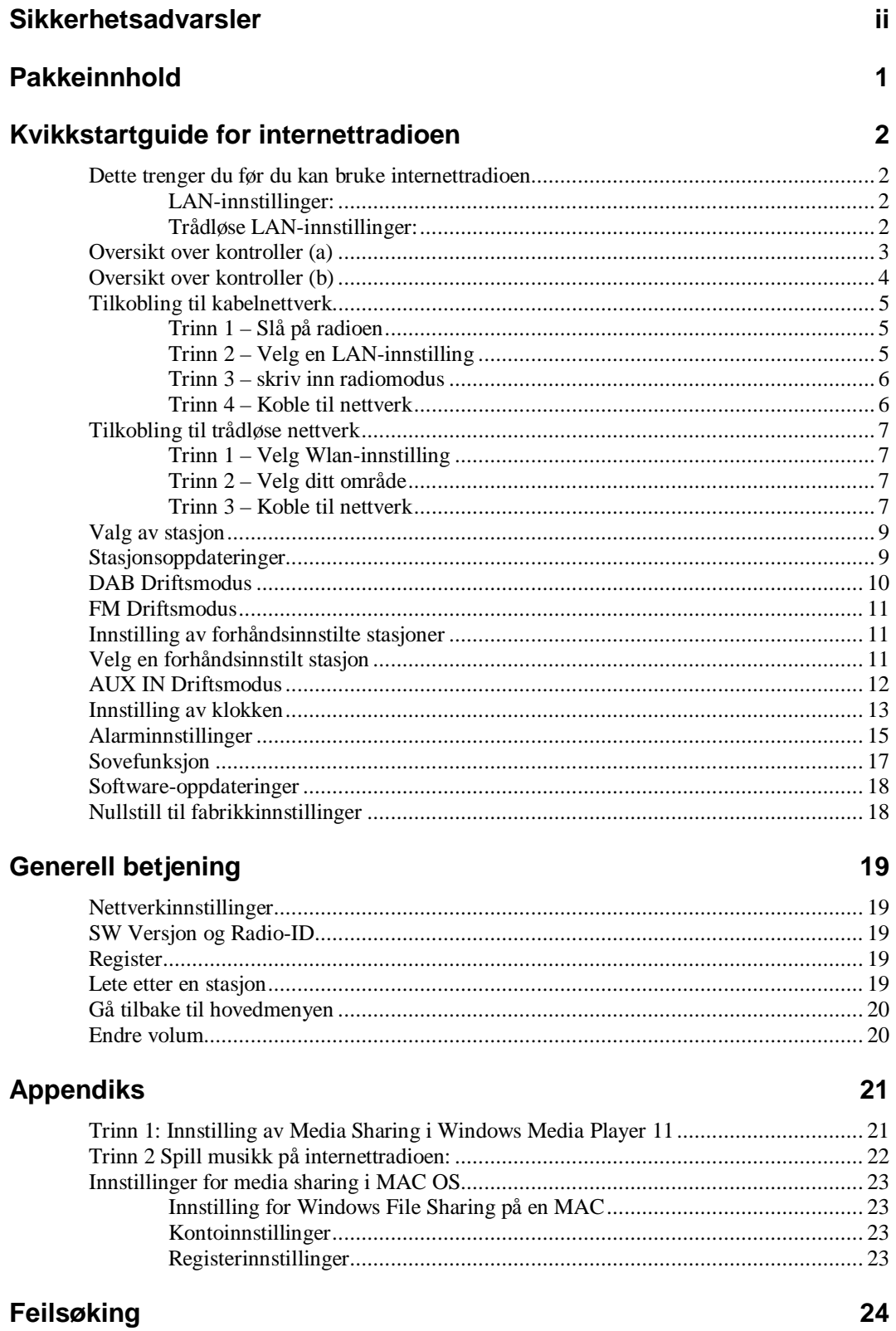

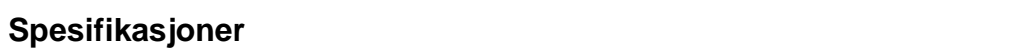

25

# **Pakkeinnhold**

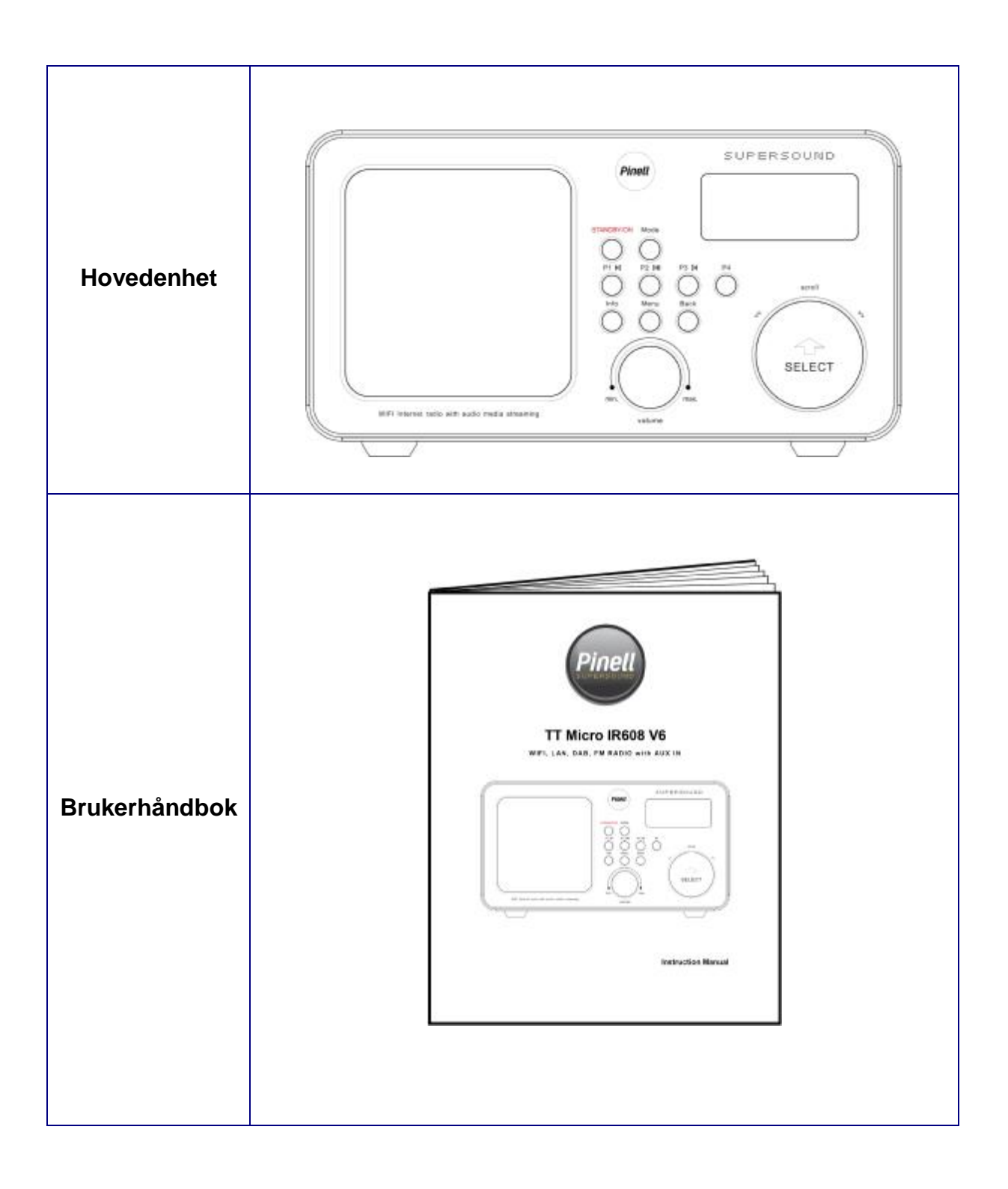

# **Kvikkstartguide for internettradioen**

### **Dette trenger du før du kan bruke internettradioen**

**Før du bruker internettradioen trenger du følgende:**

#### **LAN-innstillinger:**

- Forsikre om at internettmiljøet er klart og at nettverksinnstillingene er tilgjengelige for LAN (ADSL eller kabelmodemer er anbefalt).
- For å finne radioens LAN MAC-adresse, vennligst følg:

Main menu à System setup à Internet setup à View settingsà MAC Address

#### **Trådløse LAN-innstillinger:**

- En bredbåndstilkobling.
- Et trådløst tilgangspunkt (Wi-Fi) tilkoblet ditt bredbåndsinternett, fortrinnsvis via en ruter.
- Hvis ditt trådløse nettverk er konfigurert for bruk av WEP eller WPA-datakryptering trenger du WEP eller WPA-koden slik at du kan få internettradioen til å kommunisere med nettverket.
- Hvis ditt trådløse nettverk er konfigurert for klarerte stasjoner må du skrive inn Radioens MAC-adresse i ditt trådløse tilgangspunkt. For å finne radioens MAC-adresse bruk menypunktene som følger:

Main menu à System setup à Internet setup à View settingsà MAC Address

• For å skrive inn MAC-adressen i ditt trådløse tilgangspunkt må du lese instruksjonene som tilhører det trådløse tilgangspunktet.

Før du fortsetter, forsikre deg om at ditt trådløse tilgangspunkt er slått på og tilkoblet ditt bredbåndsinternett, og at din LAN-kabel er skikkelig tilkoblet. For å få denne delen av systemet til å virke må du lese instruksjonene som tilhører det trådløse tilgangspunktet og LAN-forbindelsen.

# **Oversikt over kontroller (a)**

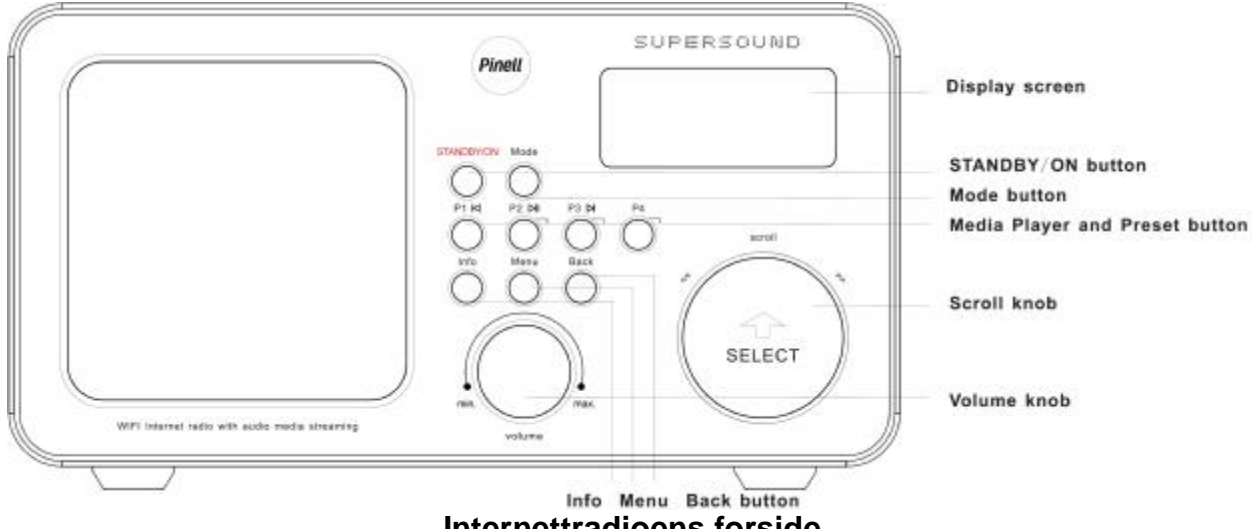

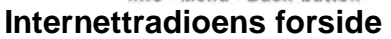

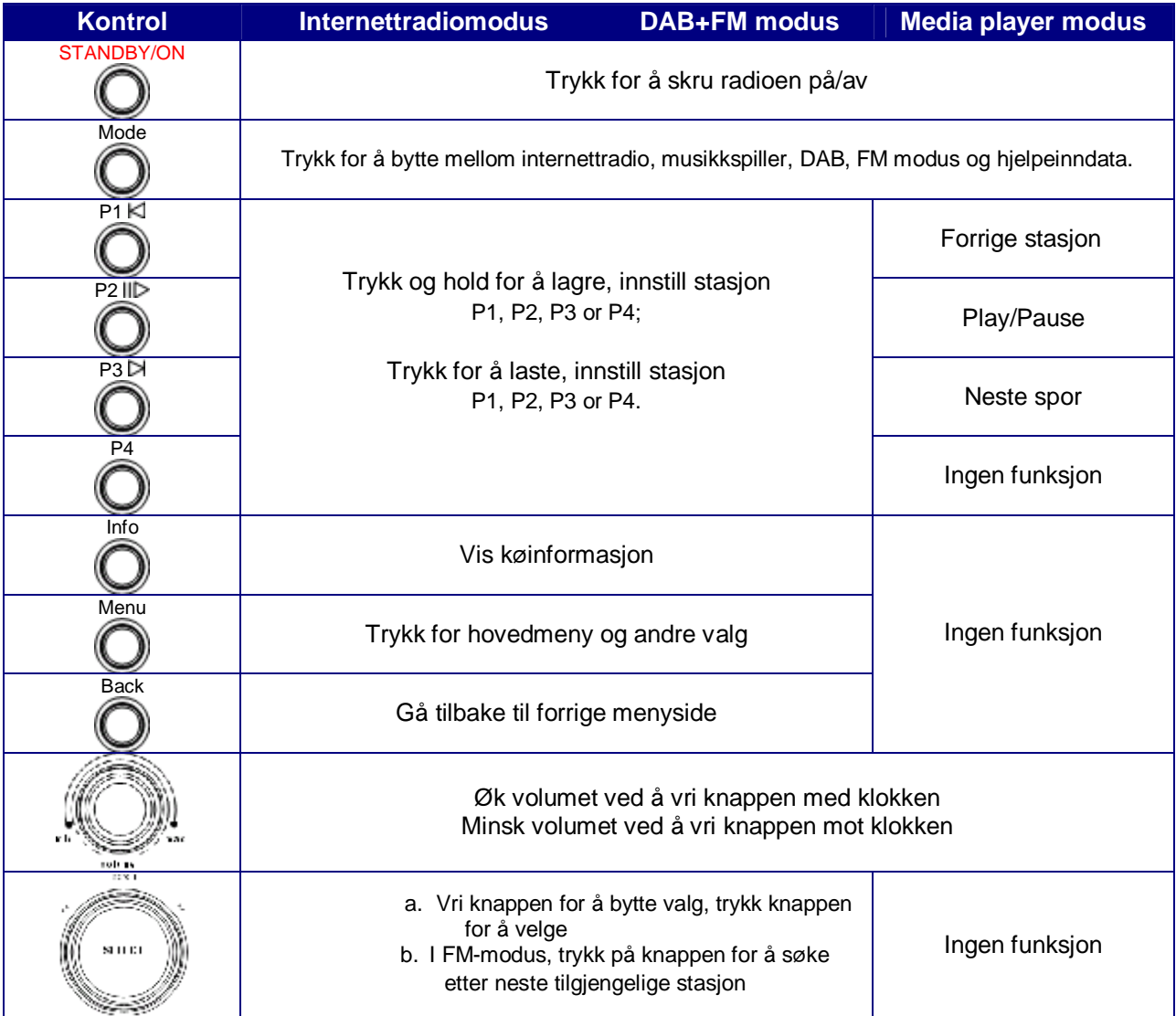

# **Oversikt over kontroller (b)**

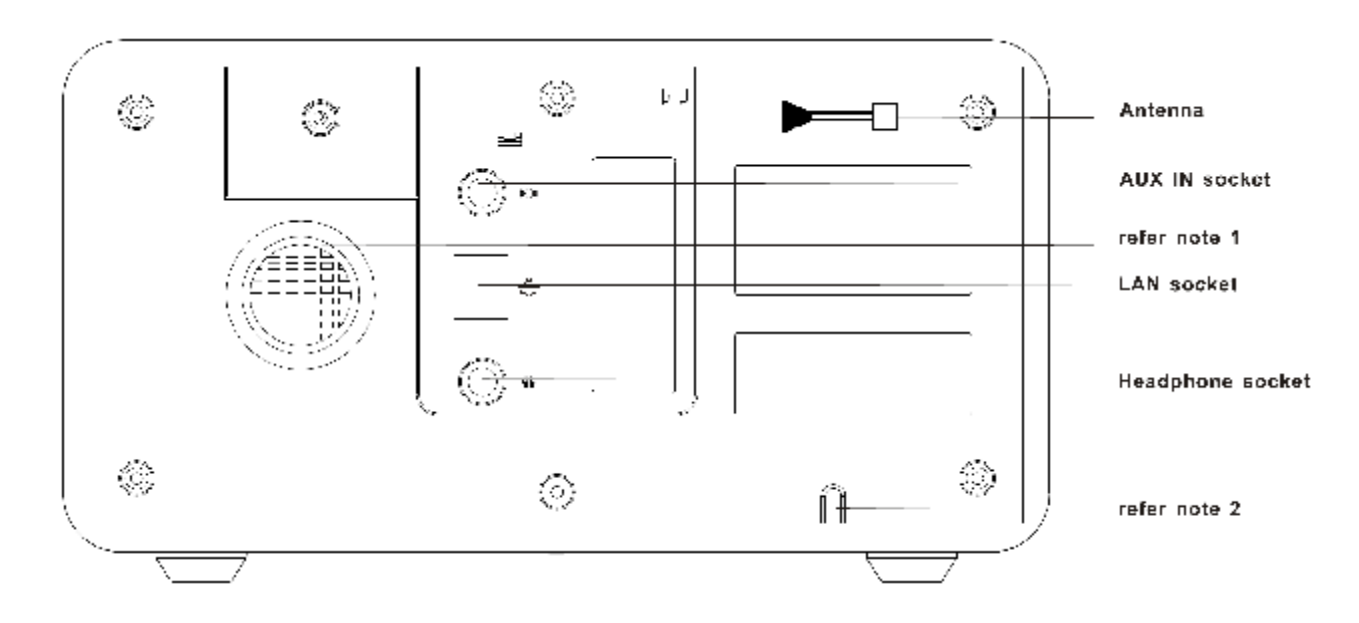

#### **Internettradioens bakside**

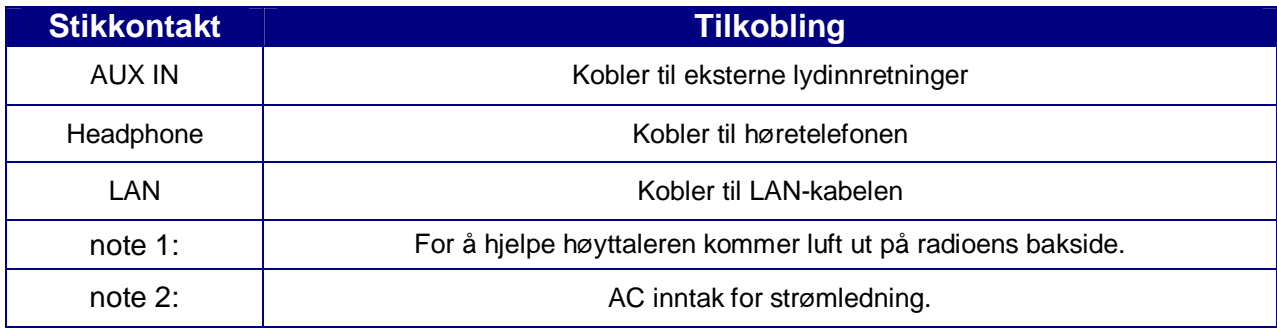

## **Tilkobling til kabelnettverk**

#### **Trinn 1 – Slå på radioen**

Først, koble til radioens adapter og forsikre deg om at lyset som viser at radioen er på er tent. Ved bruk kan radioen slås av og på med **STANDBY/ON**-knappen.

*Merk: Forsikre deg om at LAN-kabelen allerede er koblet til stikkontakten.* 

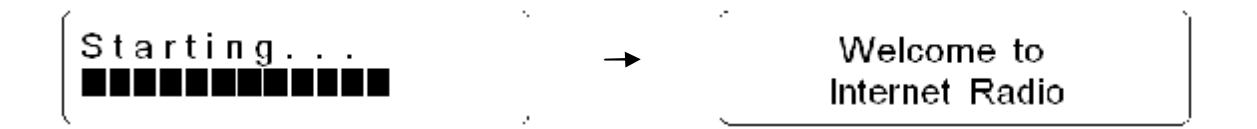

#### **Trinn 2 – Velg en LAN-innstilling**

Etter noen sekunder vil dette endres til:

> Internet Radio Music Player

Vri **rulleknappen** til <SYSTEM SETUP>, trykk for å bekrefte.

 $\triangleright$  Internet setup Time setup

Vri **rulleknappen** til <INTERNET SETUP>, trykk for å bekrefte.

- Wlan region
- > Manual settings

Vri **rulleknappen** til <MANUAL SETTINGS>, trykk for å bekrefte.

> Wired Wireless

Vri **rulleknappen** til <WIRED>, trykk for å bekrefte.

> DHCP enable DHCP disable

Vri **rulleknappen** til <DHCP ENABLE>, trykk for å bekrefte.

Kabelnettverket er nå tilgjengelig!

#### **Trinn 3 – skriv inn radiomodus**

Trykk **BACK**-knappen igjen for å skrive inn denne modusen, eller følg en av metodene under:

a. Tykk **MODE-**knappen for å skrive inn internettradiomodus

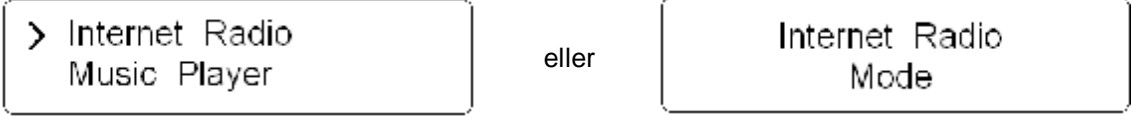

b. Trykk **MENU**-knappen først, vri så rulleknappen til <MAIN MENU>, trykk for å bekrefte.

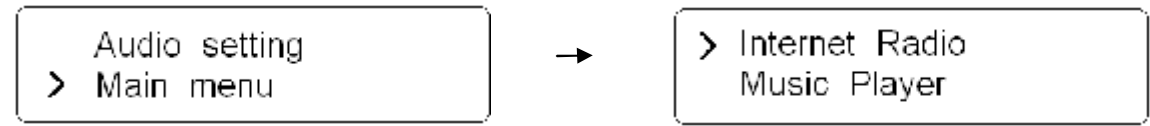

- *Merk: a. Hovedmenymodus har internettradio, musikkspiller, DAB, FM, hvilemodus, alarmer, systeminnstillinger og informasjon om valgmuligheter.* 
	- *b. Trykk MODE-knappen, så blir internettradio, musikkspiller, DAB-modus og FM-modus tilgjengelige.*

#### **Trinn 4 – Koble til nettverk**

Etter at trinn 3 er fullført, vil radioen tilkobles nettverket automatisk.

Få sekunder senere, viser displayet:

> My Favourites Stations

Eller

Network error Select to retry

Hvis dette skjer, vennligst gjør følgende:

a. Kontroller din ruter, se om den virker normalt eller ikke;

b. Kontroller LAN-kabelen, forsikre deg om at den ikke har blitt skadet, og at kabelporten som går inn i LAN-støpselet sitter ordentlig.

## **Tilkobling til trådløse nettverk**

#### **Trinn 1 – Velg Wlan-innstilling**

a. Se på side 6 "velg LAN setting", vri rulleknappen til <WIRELESS>, trykk for å bekrefte.

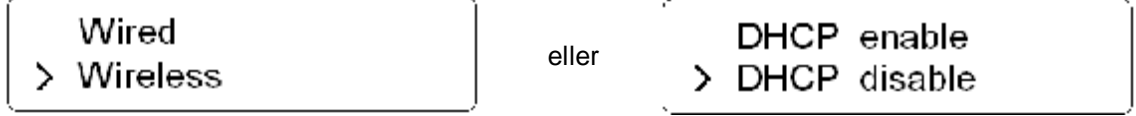

Vri **rulleknappen** til <DHCP ENABLE>, trykk denne knappen for å bekrefte.

Alternativt, det anbefales også å ta LAN-linjen ut av LAN-støpselet før du kobler til nettverket.

#### **Trinn 2 – Velg ditt område**

Vri **rulleknappen** til <INTERNET RADIO>, og trykk for å bekrefte. *Merk: Hvis du trykker feil, trykk på BACK-knappen for å gå tilbake til forrige skjermbilde.* 

Da vil displayet vise en liste over områder du kan velge mellom.

Please Select Wlan region

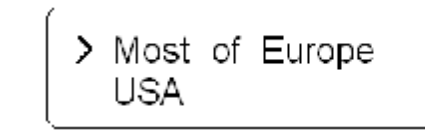

Vri **rulleknappen** til ditt område, trykk for å bekrefte. Radioen vil nå lagre dette i minnet.

Network wizard Scanning

Først vil radioen vente noen minutter, og så spørre deg om du vil koble til et nettverk.

#### **Trinn 3 – Koble til nettverk**

I noen tilfeller kan radioen finne mer enn ett nettverk. Vri r**ulleknappen** for å bla gjennom navnelisten. Trykk så på knappen når navnet på ditt eget nettverk blir vist.

Hvis ditt nettverk ikke er konfigurert for å spørre etter passord (WEP/WPA), vil radioen koble til nettverket og vise:

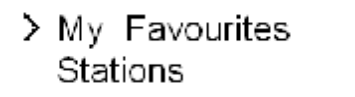

Hvis en WEP/WPA-nøkkel (passord) er påkrevd, vil radioen vise følgende:

> WifiDev Rescan

Etter noen få sekunder vil radioen be deg om å skrive inn WEP/WPA-koden, og vil vise feltet der passordet skal skrives inn:

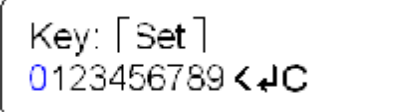

a. Vri **rulleknappen** for å bla gjennom den alfanumeriske bokstavlisten. Trykk for å velge en utpekt bokstav.

*Merk: WEP/WPA passkoder er versalsensitive (små / store bokstaver)* 

- b. Hvis du gjør en feil mens du taster inn passordet ditt, velg "<"-ikonet for å slette en bokstav.
- c. Trykk **BACK**-knappen for å bla oppover og nedover til neste linje.
- d. Velg  $C$ -ikonet for å gå tilbake til forrige spor.
- e. Etter å ha valgt den siste bokstaven i passordet ditt, bla nedover til ""-ikonet og trykk **rulleknappen** for å skrive inn koden din.

Radioen skal nå bli koblet til ditt nettverk.

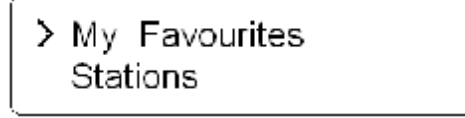

Merk: a. Radioen vil nå automatisk huske WEP/WPA-koden for ditt nettverk, og andre nettverk som du har brukt *tidligere.* 

b. Det er ikke nødvendig å skrive inn disse kodene på nytt en gang til, så lenge ikke man har foretatt en *<FACTORY RESET>.* 

Vri **rulleknappen** for å bla gjennom menylisten, radioen vil vise følgende:

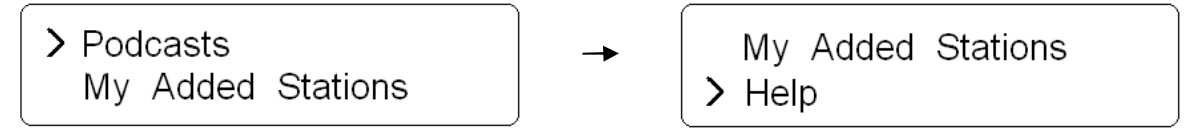

Velg <HELP>, og radioen vil gi deg tilgangskode og FAQ-løsninger.

# **Valg av stasjon**

Når radioen er tilkoblet ditt nettverk, er du klar for å velge en stasjon.

a. Vri **rulleknappen** til <STATIONS>;

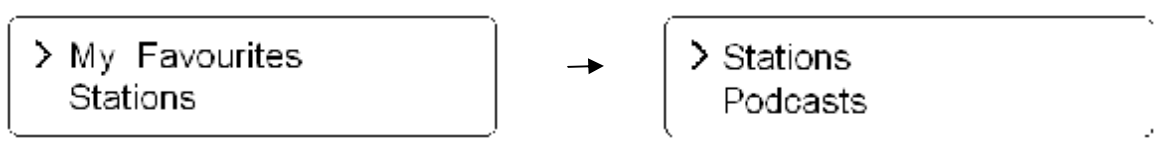

*b.* Trykk for å bekrefte. Det er fem valgmuligheter tilgjengelige for stasjonsvalg.

*Merk: a. Du kan gå tilbake til forrige skjermvisning når som helst ved å trykke BACK-knappen.* 

 *b. De fem valgmulighetene er "Location, Genre, Search Stations, Popular stations and New stations".* 

c. Vri **rulleknappen** til din søkemetode, og trykk for å bekrefte.

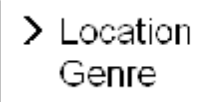

d. Velg <LOCATION>. Dette vil gi deg en alfabetisk liste over kringkastingsprogrammer i området. Vri **rulleknappen** til ønsket plassering, trykk for å bekrefte. For eksempel:

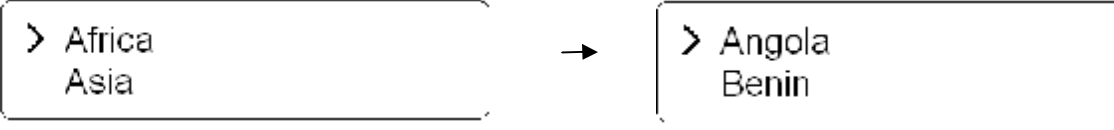

Radioen vil nå laste stasjonslisten.

e. Eller velg <GENRE>. Dette vil gi deg en alfabetisk liste over stasjonstyper. Vri **rulleknappen** for å se, og trykk for å bekrefte.

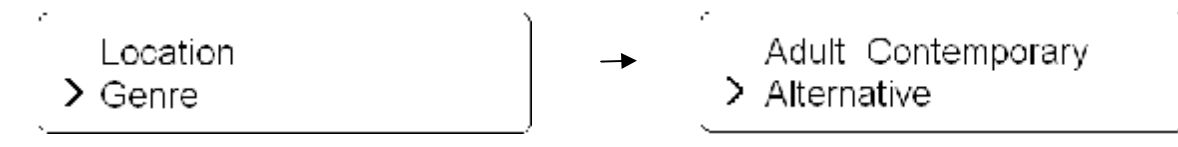

### **Stasjonsoppdateringer**

En gang iblant vil radioen fortelle deg at den mottar en oppdatert stasjonsliste. Den gjør dette automatisk og periodisk, og sikrer at radioen alltid har det siste stasjonsregisteret inne.

## **DAB Driftsmodus**

a. For å høre på DAB-radiostasjoner, slå på radioen og trykk **MODE**-knappen gjentatte ganger helt til <DAB MODE> blir vist.

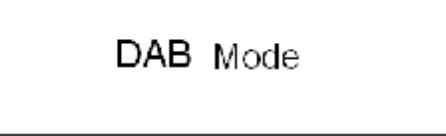

Eller skriv <MAIN MENU>, og så vri **rulleknappen** til <DAB Mode>.

b. Første gangen vil den skanne etter DAB-stasjoner i ditt område og lagre dem i minnet.

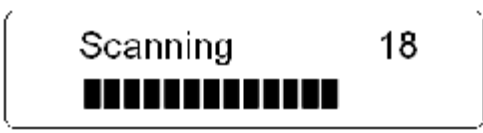

c. Når skanningen er fullført, vil DAB-stasjonene vises i alfanumerisk rekkefølge. Den første stasjonen på listen vil bli valgt.

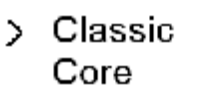

d. Du kan gå tilbake til forrige skjerm når som helst ved å trykke **BACK**-knappen. Andre valgmuligheter for deg er "local scan", "full scan" og "manual tune".

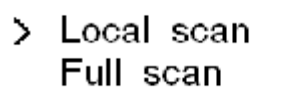

e. Når skanningen er fullført, bruk **rulleknappen** for å bla gjennom stasjonslisten, trykk for å bekrefte.

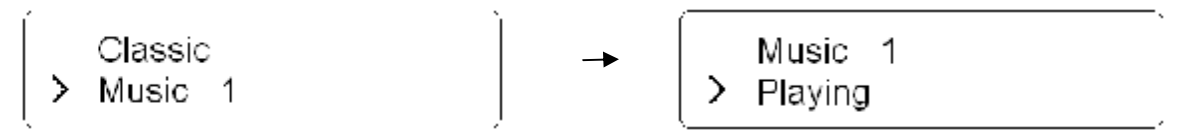

Merk:

- a. Hvis det ikke blir funnet DAB-signal i ditt område, kan det være nødvendig å flytte radioen. Du kan også besøke: <http://www.dabdigitalradio.no/> for å sjekke at DAB-dekning er tilgjengelig i ditt område.
- b. "Local scan" søker bare gjennom lokale stasjoner, hvis du befinner deg et annet sted er "full scan" anbefalt.

#### **DLS:**

Dette er tekstinformasjon fra DAB-stasjonen. Den kan inneholde informasjon om musikktittel eller detaljer om programmet som kringkasteren sender.

### **FM Driftsmodus**

a. For å høre på FM-radiostasjoner, skru på radioen og trykk **MODE**-knappen gjentatte ganger til <FM MODE> vises.

> FM Mode Mode

Eller skriv <MAIN MENU>, og så vri **rulleknappen** til <FM>.

Første gang vil den starte på begynnelsen av FM-frekvensområdet (87.50MHz). Ellers vil den siste stasjonen du hørte på bli valgt.

87 50 MHz

- b. Vri **rulleknappen** for å øke eller minske frekvensen med 0.05MHz per trinn;
- c. Trykk **rulleknappen** til "SEEK" for å søke etter aktiv stasjon automatisk, eller ganske enkelt trykk denne knappen.

99.85 MHz

- d. For å søke neste aktive stasjon automatisk, trykk r**ulleknappen** igjen.
- e. Enheten vil løpende vise frekvensene inntil den stopper på neste stasjon.
- f. Etter at den er kommet på slutten av frekvensområdet, vil den restarte søket.

## **Innstilling av forhåndsinnstilte stasjoner**

Radioen kan lagre 4 forhåndsinnstilte internettstasjoner, 4 DAB-stasjoner og 4 FM-stasjoner. For å lagre gjeldende stasjon:

a. Trykk og hold en av de 1-4 knappene i 2 sekunder, og den vil vise:

```
00.00 MHz
Preset stored
```
00.00 Hold for gjeldende stasjonsfrekvens.

### **Velg en forhåndsinnstilt stasjon**

For å velge en lagret FM-stasjon, skriv inn korresponderende modus, trykk så den korresponderende knappen.

## **AUX IN Driftsmodus**

a. For å høre på eksterne lydkilder (MP3 spiller, CD spiller etc), skru på radioen og trykk **MODE**knappen gjentatte ganger til <AUXILIARY INPUT MODE> vises.

> Auxiliary Input Mode

Eller gå til <MAIN MENU>, og så vri **rulleknappen** til < AUXILIARY INPUT >.

 $\overline{a}$ 

- b. Ved bruk av tilkoblingsledningen som fulgte med blir radioen din forvandlet til et høykvalitets digitalt høyttalersystem.
- c. Koble den ene enden av lydledningen til høretelefonens uttak på kildeapparatet. Koble den andre enden til AUX IN-inntaket på baksiden av radioen.

Radiodisplayet vil nå vise:

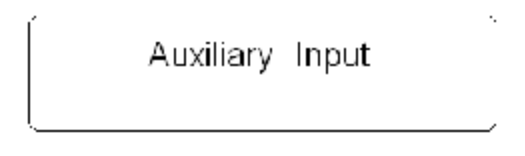

d. For å oppnå optimalt volumnivå anbefales det å tilpasse uttaksvolumnivået på kildeapparatet og selve radioen.

*Merk: AUX IN åpner for rask og enkel forbindelse til en MP3-spiller eller andre eksterne lydkilder.* 

## **Innstilling av klokken**

a. Etter å ha gått til <MAIN MENU>, vri **rulleknappen** til <SYSTEM SETUP>, trykk for å bekrefte.

Alarms Internet setup > System setup  $\ge$  Time setup Vri **rulleknappen** til <TIME SETUP>, trykk for å bekrefte.

> Set clock Set date

- *Merk: a. tidsinnstillingsmodus, <Auto update>, <Set Time Zone> og <Set 12/24 hour> er også tilgjengelige.* 
	- *b. Velg <Auto update> og forsikre deg om at radioen er tilkoblet internett.*
	- *c. Velg <Set Time Zone> og finn din lokale tidssone = GMT* ± *1 time, for detaljer.*

Auto update > Set Time Zone

b. Vri **rulleknappen** til <SET CLOCK>, trykk så for å bekrefte.

Radioen vil nå be deg taste inn time.

Set time 00 00

c. Vri **rulleknappen** for å endre time, trykk for å bekrefte. Radioen vil nå be deg taste inn minutter.

Set time  $08:00$ 

- d. Tast inn minuttene ved å bruke samme metode.
- e. Vri **rulleknappen** til <Set date>, ved bruk av samme metode.

Set date 29 - 03 - 2008

Nå er tidsinnstillingen fullført.

- g**.** Radioen anbefaler også en annen metode for tidsinnstilling, som forholder seg til Greenwich Mean Time (GMT).
- l Sett radioen i samme modus som under:

Auto update > Set Time Zone

l Vri **rulleknappen** til <SET TIME ZONE>, trykk for å bekrefte.

Set Time Zone **GMT**  $0.0$ 

**l** For å finne din lokale tidssone = GMT  $\pm$   $\frac{?}{?}$  time, besøk nettsiden:

<http://wwp.greenwichmeantime.com>

For å finne f. eks. tyske tidssoner; besøk nettstedet over, velg Europe, German og gjeldende tid i tysk sone vil nå bli vist.

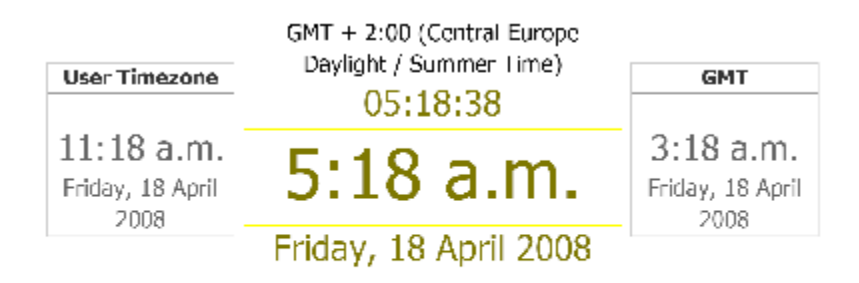

Time synchronized to the NTP network and should be accurate to within 1 second. The dock will automatically re-synchronize in 55 seconds. Click here to manually re-synchronize the clock

l Vri r**ulleknappen** med eller mot klokken for å øke med 0,5 time eller minske med 0,5 time per trinn.

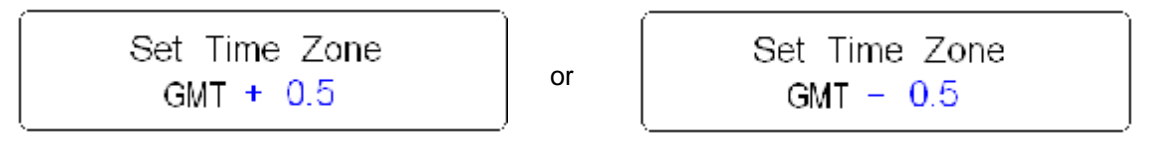

l Etter å ha justert nøyaktig tid, trykk **rulleknappen** for å bekrefte.

Innstillingen er nå fullført, gratulerer!

## **Alarminnstillinger**

*Merk: Før du stiller inn alarmen, vær sikker på at du har stilt klokken.* 

a. Trykk på **STANDBY/ON-**knappen for å slå på radioen, gå så til <MAIN MENU> underregister for å stille inn.

Sleep > Alarms

b. Trykk **rulleknappen**, vri så denne knappen for å velge en alarm, trykk for å bekrefte.

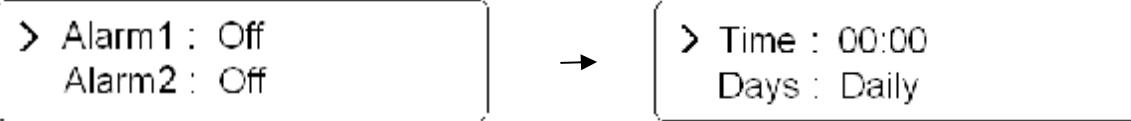

c. Vri **rulleknappen** for å stille inn tid, trykk for å bekrefte. Utfør innstillingsmetoden ovenfor.

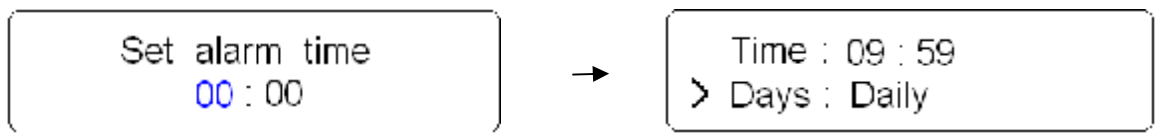

- d. Vri **rulleknappen** for å innstille dager, Once/Daily/Weekdays/weekends er tilgjengelig. Trykk for å bekrefte.
	- Daily > Once
- e. Vri **rulleknappen** til AV, trykk denne knappen for å slå den på.

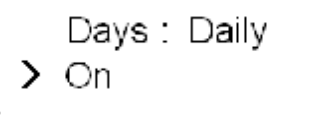

f. Vri **rulleknappen** til innstilt modus, trykk for å bekrefte.

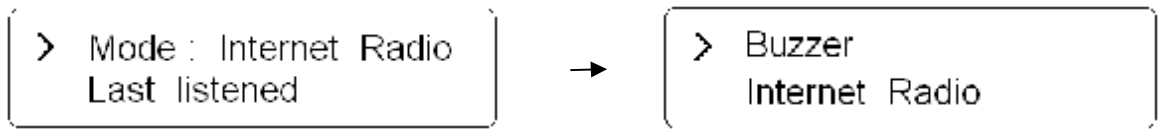

*Merk: a. Du kan velge mellom: "Buzzer", Internet Radio, DAB mode og FM modus alarmlyd*

- *b. Du kan velge mellom de forhåndsinnstilte programmene som sist ble lyttet til.*
- *c. Radioen vil lagre alarminnstillingene i minnet.*

g. Til slutt, vri **rulleknappen** til <SAVE>, trykk for å bekrefte.

Alarm Saved

Displayet vil nå vise "Alarm Saved" i 3 sekunder, og går så tilbake til gjeldende radiostasjonsvisning.

Når radioen er i hvilemodus vil alarmikonet ( $\clubsuit$ ) vises på skjermen.

 $08:08:18$ 00 / 00 / 0000 ∔

- h. Trykk **rulleknappen** eller **STANDBY/ON**-knappen for å deaktivere alarmen.
- j. For å annullere alarmen må du slå alarmen fra på til av. Eller bruke "factory reset".

Days: Daily  $>$  Off

*Merk: a. Volumnivået på alarmen kan justeres til ønsket nivå før du slår enheten AV, og lagrer den i minnet. Men hvis du setter volumknappen på minimum kan det hende du ikke kommer til å høre alarmen.* 

# **Sovefunksjon**

a. Etter å ha gått til <MAIN MENU>, vri **rulleknappen** til <SLEEP>, trykk for å bekrefte.

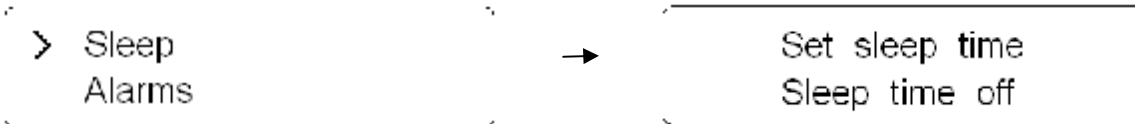

b. Vri **rulleknappen** for å definere soveperioden mellom 0 – 90 minutter, trykk for å bekrefte.

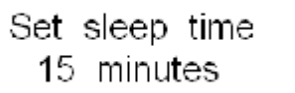

*Merk: a. Intervalltiden er 15 minutter per trinn. b. Programmet vil slå seg av etter at den forhåndsinnstilte perioden er over.* 

- c. Velg <SLEEP> igjen, trykk **rulleknappen** for å vise hvor lenge den skal vare.
- d.Radioen vil nå automatisk slå seg selv på standby etter at den har utløpt.
- e. For å fortsette å høre på programmet, trykk **STANDBY/ON**-knappen.

## **Software-oppdateringer**

a. Software-oppdateringer kan aktiveres fra <MAIN MENU> --> <SYSTEM SETUP>, trykk så **rulleknappen** for å bekrefte.

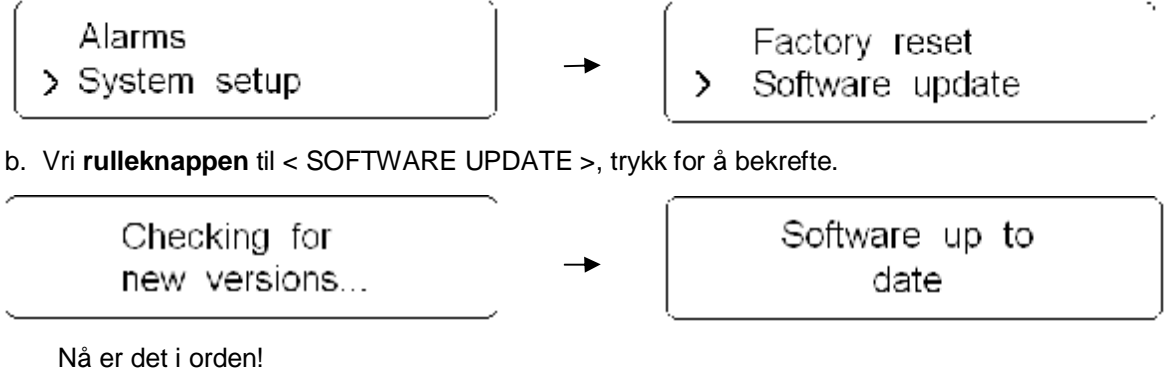

*Merk: Software-oppdateringer kan ta flere minutter. Ikke slå av radioen før denne prosedyren er fullført, da dette kan skade apparatet..* 

## **Nullstill til fabrikkinnstillinger**

Nullstilling til fabrikkinnstillinger ("factory reset") vil nullstille hele radioens minne fullstendig, og fjerne alle WEP/WPA-koder og brukerinnstillinger. Alt vil raskt gå tilbake til fabrikkinnstillingene.

- a. Nullstilling til fabrikkinnstillinger kan aktiveres fra <MAIN MENU> --> <SYSTEM SETUP>, trykk så **rulleknappen** for å bekrefte.
	- Station list Alarms > System setup > Main menu

Ä,

 $\mathcal{L}_{\mathcal{L}}$ 

b. Vri **rulleknappen** til < FACTORY RESET >, trykk for å bekrefte.

Time setup > Factory reset

c. Displayet vil nå spørre deg om følgende:

Press 'INFO' to confirm reset

d. Trykk **INFO**-knappen for å nullstille.

*Merk: Hvis du ikke ønsker å nullstille radioen, trykk hvilken som helst knapp bortsett fra "INFO" for å annullere nullstillingen. Radioen vil nå gå tilbake til sin forrige driftsmodus.* 

# **Generell betjening**

## **Nettverkinnstillinger**

Lar deg skanne igjen for tilkobling til et annet trådløst nettverk, eller å manuelt konfigurere nettverksparametrene. Bruk dette hvis du tar internettradioen med til en annen bygning for å bruke den.

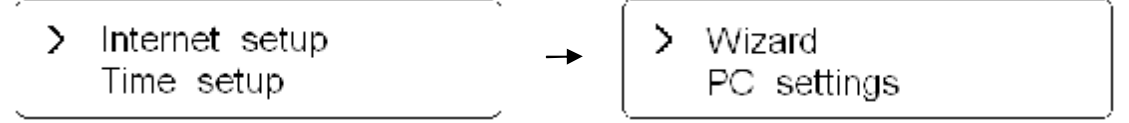

Nettverksinnstillingene lar deg også se innstillinger og velge W-LAN-område.

## **SW Versjon og Radio-ID**

Etter at du har gått til INFO-underregisteret vil radioen vise informasjon som din radios serienummer og hardware- og softwareversjoner. Denne informasjonen kan være nødvendig når du skal håndtere tekniske supportspørsmål.

## **Register**

Dette vil vise en nøkkelkode som kan brukes for å registrere radioen på Frontier-kundeportalen: *<http://www.wifiRadio-frontier.com>*

#### **Dette gir deg mulighet til å bygge din egen favorittliste over radiokanaler som øyeblikkelig er valgbar på internett radioen.**

For å få frem koden fra radioen

- 1. Gå til "Main Menu" på "Internet radioen',
- 2. Velg 'Station list',
- 3. Velg 'Help'
- 4. Velg 'Get access code'
- 5. Skriv ned access code det er 7 karakterer.
- 6. Besøk <http://www.wifiradio-frontier.com/> for å registrere din radio
- 7. Logg på som 'New Member'
- 8. Tast inn "access code" og brukernavn og passord..

### **Lete etter en stasjon**

Hvis du vil høre på en radiostasjon som ikke er på stasjonslisten, kan du besøke Frontiers nettsted på: *<http://www.wifiRadio-frontier.com>*

og anmode om å legge stasjonen til på listen.

## **Gå tilbake til hovedmenyen**

- a. Trykk **MENU**-knappen. Vri **rulleknappen** til <MAIN MENU>.
- b. Alternativt kan du gå tilbake til radioens topplinje <MAIN MENU> når som helst ved å trykke **BACK**-knappen.

## **Endre volum**

For å endre volumet, vri **volumknappen;**

Radioen vil huske dens tidligere volumnivå.

# **Appendiks**

## **Trinn 1: Innstilling av Media Sharing i Windows Media Player 11**

Etter at du har lastet ned og installert Windows Media Player 11 for Windows XP og koblet til radioen til nettverket, må du innstille media sharing slik at du kan dele musikk med radioen.

Følgende trinn beskriver hvordan du innstiller media sharing i Windows Media Player 11.

- 1. I Windows Media Player 11, klikk på den lille pilen under **Library**-kategorien, og klikk så på **Media Sharing**.
	-
- 2. Fra **Media Sharing**-dialogboksen, kryss av i **Share my media**-boksen.

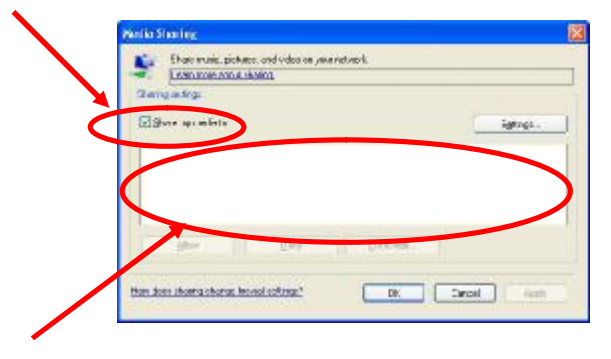

- 3. Kryss av i "share my media to"-boksen. Fra listen, klikk Radio\*, klikk Allow, nå vil den valgte innretningen vise et grønt merke, klikk så OK.
- \* Hvis apparatet ditt ikke vises på listen over apparater, gjør følgende;

Fra "music player" menyen på internettradioen, velg shared media". En liste over tilgjengelige datamaskiner vil vises. Velg ønsket datamaskin.

Apparatet ditt vil nå vises på listen. Hvis du vil kontrollere at dette er din radio, høyreklikk på apparatet og velg "Properties": din radios MAC-adresse vil bli vist.

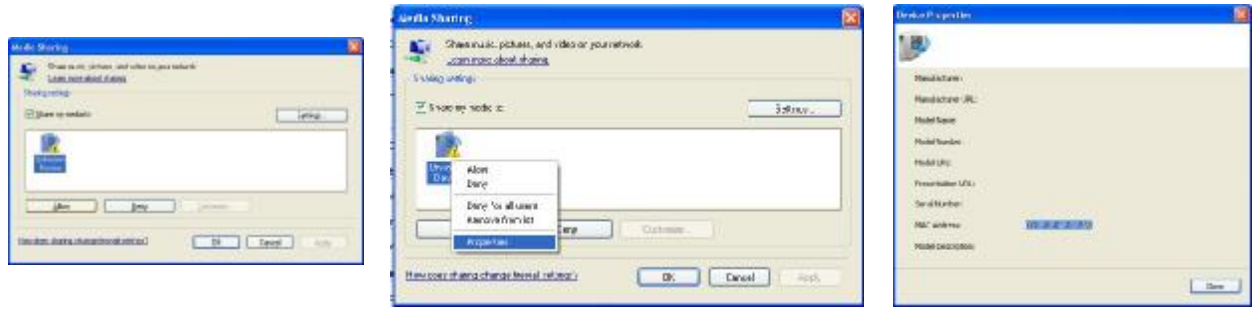

## **Trinn 2 Spill musikk på internettradioen:**

Etter installering og konfigurasjon av internettradioen og Windows Media Player 11, kan du nå spille musikk via en trådløs tilkobling.

Følgende trinn beskriver hvordan man spiller musikk med radioen.

- 1. Velg "Shared media" i "Music Player" menyen.
- 2. Velg datamaskinen som du ønsker å spille musikkfiler fra.
- 3. Bruk kontrollene for å bla gjennom i henhold til de følgende kriterier: All musikk, genrer, alle artister, medvirkende artister, albumartister, komponenter, album, spillelister, mapper eller stjernerangeringer og trykk så SELECT-knappen for å bekrefte.
- 4. Velg så sporene du ønsker å spille, trykk så SELECT-knappen. Nyt musikken!

## **Innstillinger for media sharing i MAC OS**

Bruk av radioen sammen med MAC krever Windows File Sharing. MAC OS 9 og tidligere versjoner av OS trenger ekstra software for å bruke Windows File Sharing, men MAC OS X 10.2 og senere versjoner har Windows File Sharing innbygget i OS.

#### **Innstilling for Windows File Sharing på en MAC**

- Fra forankringsstasjonen, klikk på "system preferences". Fra vinduet for "system preferences"-vinduet, under "internet & nettverk"-seksjonen, klikk på "sharing".
- Fra "sharing"-vinduet, gjør følgende:
	- l Under "services"-seksjonen, aktiver "personal file sharing" og "Windows sharing". For å gjøre dette, merk de korresponderende boksene eller klikk på "start" for hver enkelt av disse tienestene.
	- l Under "firewall"-seksjonen, slå av brannmuren.
	- l Under "internett"-seksjonen, slå av "internet sharing".

#### **Kontoinnstillinger**

- Fra vinduet for "system preferences", i "system"-seksjonen, klikk på "accounts". Velg en konto og husk dens "kortnavn" og passord. Dette vil bli brukt av radioen for å koble seg til  $MACen$ 

#### **Registerinnstillinger**

- Fra forankringsstasjonen, klikk på "finder". Fra "finder", klikk på "applications" og så på "utilities". Klikk på "more info" for "directory access" og forsikre deg om at "read/write" valget er aktivert. Dobbelklikk på "directory access" og aktiver følgende:
	- l AppleTalk
	- l LDAPv3
	- l SLP
	- l SMB/CIFS
- For 'SMB/CIFS', klikk på "konfigurer" og velg passende arbeidsgruppe.
- Kopier og lim mp3-filene til "documents" i "finder"-vinduet.
- Skru på "airport" (trådløs deling).
- Vent noen minutter.

I "media player" > "Windows shares"-menyen, skriv inn MAC-kontoens kortnavn og passord. Radioen skal nå kunne kobles til MAC-en.

# **Feilsøking**

Hvis du opplever problemer med din trådløse internettradio, kan du finne tips i vår hjelpeseksjon på vår internettside: *<http://www.wifiRadio-frontier.com>*

Hvis du har problemer med å koble radioen til ditt trådløse nettverk kan disse trinnene hjelpe til med å løse problemet:

1. Bekreft at en Wi-Fi-tilkoblet PC har tilgang til internett (dvs. kan søke på nettet) ved bruk av samme nettverk.

2. Kontroller at en DHCP-server er tilgjengelig, eller at du har konfigurert en statisk IP-adresse på radioen. Du kan konfigurere en statisk IP-adresse på radioen ved å bruke menypunktet "System setup -> Internet setup -> Manual setting -> Wireless', og så velge "DHCP disable".

3. Sjekk at ditt tilgangspunkt ikke har begrensninger på tilkoblinger av spesielle MAC-adresser. Du kan se radioens MAC-adresse ved å bruke menypunktet "System setup -> Internet setup -> View setting-> MAC address".

4. Hvis du har et kryptert nettverk, sjekk at du har skrevet inn korrekt nøkkel eller passord i radioen. Husk at tekstformatnøkler er versalsensitive. Hvis radioen din viser dette når du prøver å koble til et kryptert nettverk: "Wireless error" etterfulgt av et 5-sifret nummer, vennligst forsikre deg om at du skriver inn korrekt passord for nettverket. Hvis problemet fortsetter kan det hende du må sjekke nettverkskonfigurasjonen din.

5. Hvis radioen kan tilkobles nettet, men ikke kan spille spesielle stasjoner, kan det skyldes ett av følgende:

- a. Stasjonen sender ikke på denne tiden av døgnet (husk, den kan være fra en annen tidssone).
- b. Stasjonen har nådd sitt maksimale tillatte antall av samtidige lyttere.
- c. Stasjonen har sluttet å sende.
- d. Linken på radioen er utdatert.
- e. Internettilkoblingen mellom serveren (ofte plassert i et annet land) og deg er langsom.

Prøv å bruke en PC for å spille via senderens nettsted.

6. Hvis du kan spille fra stasjonene med en PC, bruk skjemaet på *<http://www.wifiRadio-frontier.com>* for å gi oss beskjed, slik at vi kan endre stasjonsdataen som brukes av radioen.

# **Spesifikasjoner**

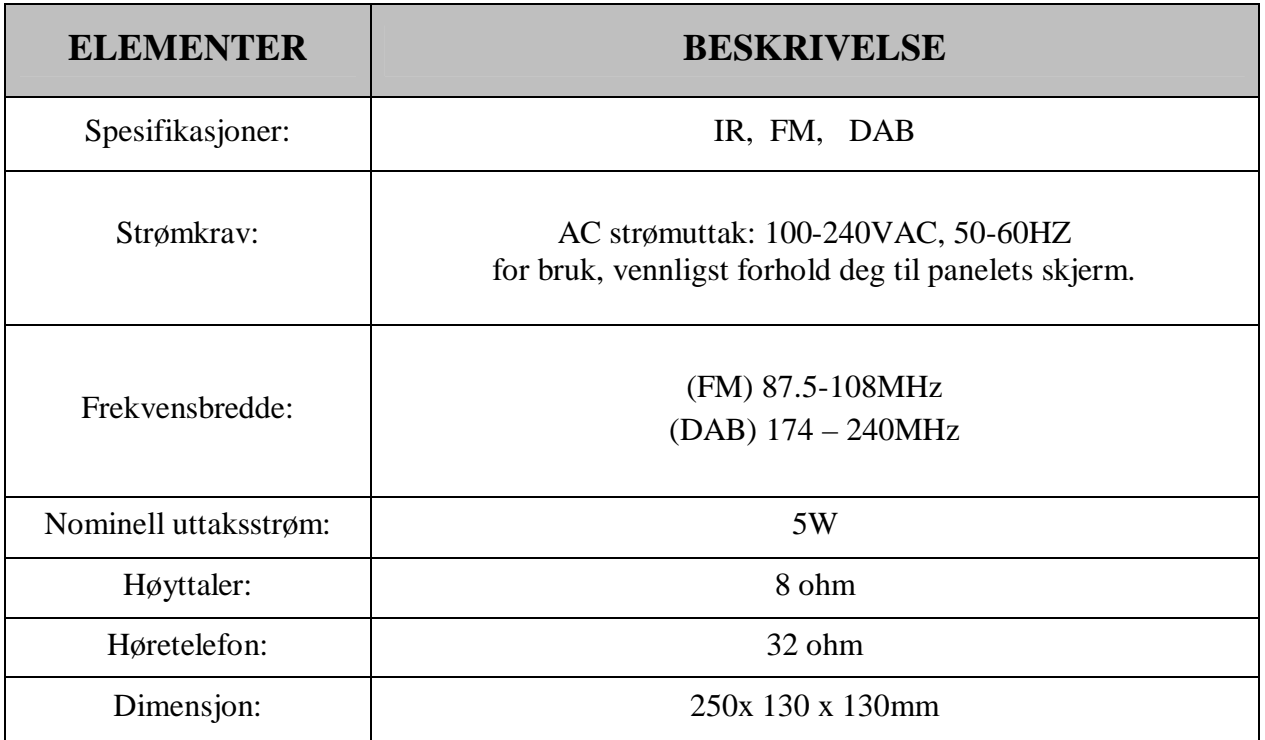

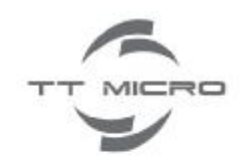

**TT Micro AS** Olaf Helsetsvei 1 0694 Oslo Telefon: 22 74 88 40 Faks: 22 74 88 41 e-post: salg@ttmicro.no

[www.ttmicro.no](http://www.ttmicro.no)